## 1 . Supplier Payment [Cheque Payment]

## Finance > Banking > Payment Manager > New Payment > Select Supplier > Select Payment Mode > Select Bank Account > Finish > Save

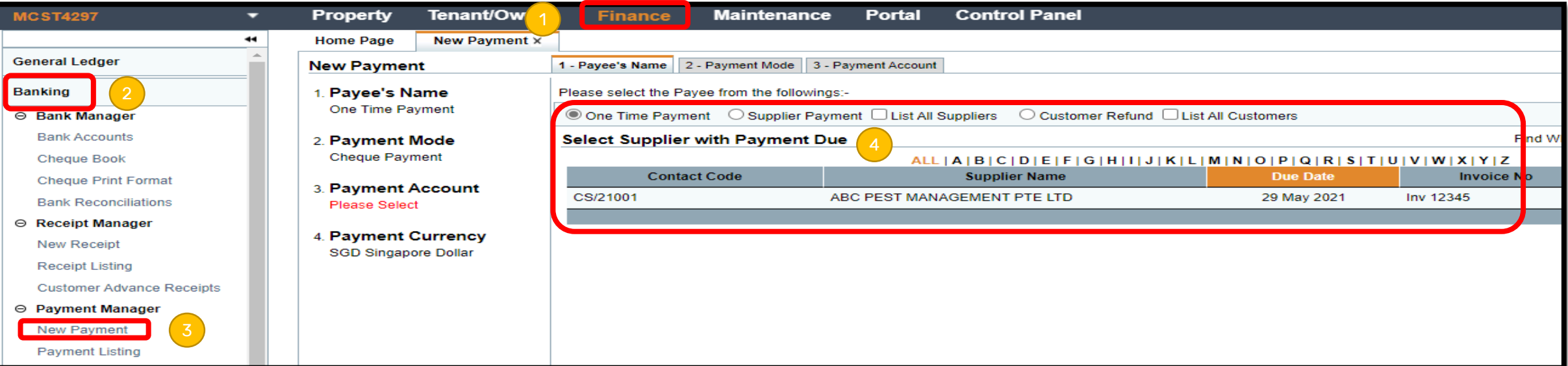

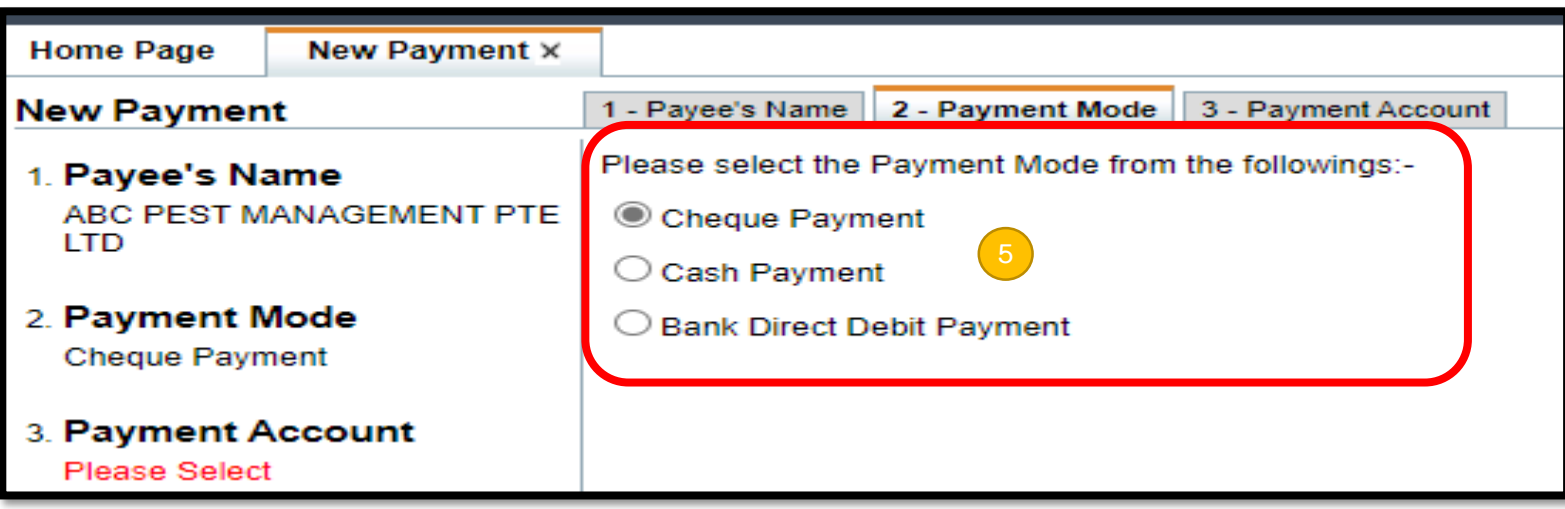

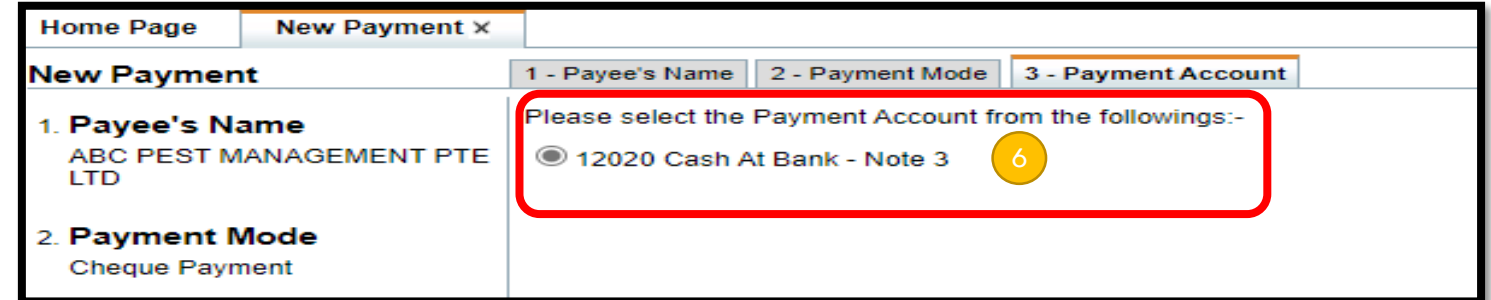

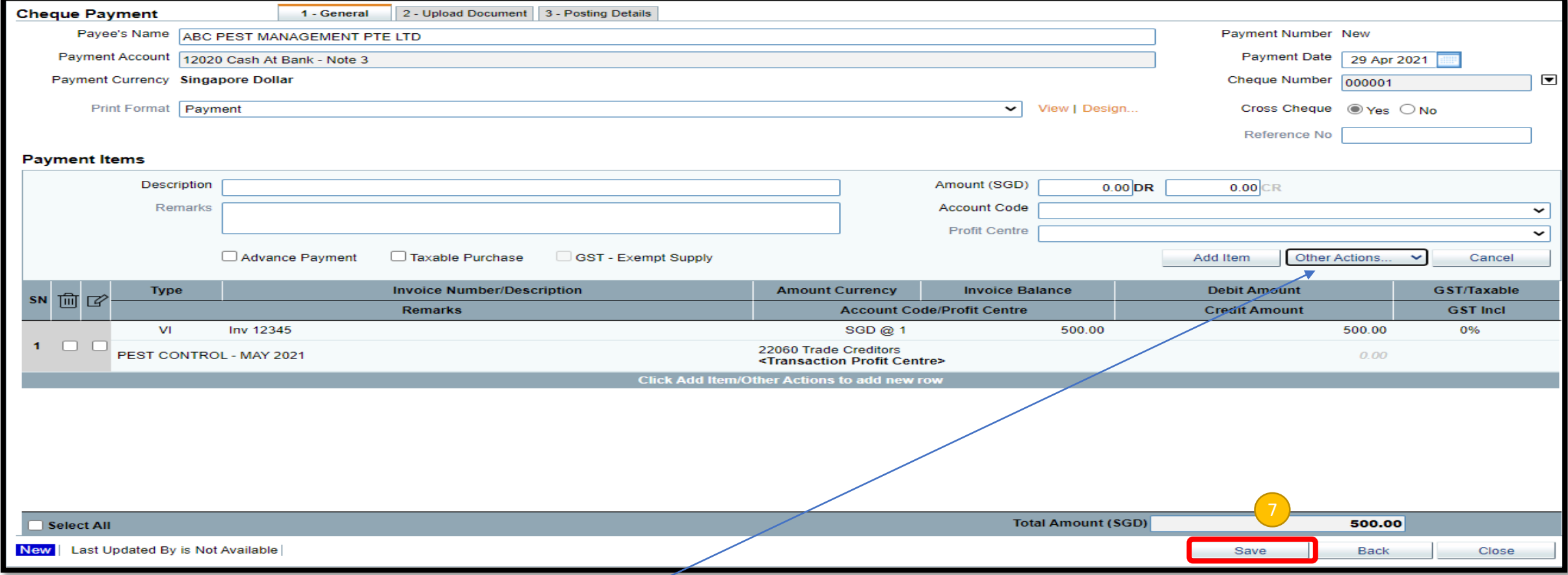

Note : Cilck "Other Actions" to add another supplier's invoice or credit note in one payment.